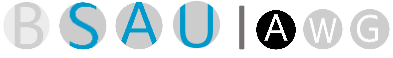

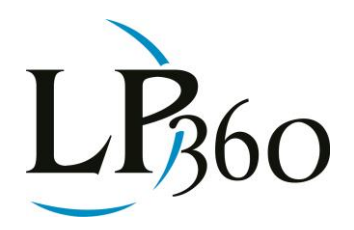

Lewis Graham May 2013 Revision 1.0

In the previous issue of LP360 News, I introduced the use of Triangulated Irregular Networks (TIN) for modeling point derived elevation data as well as the basic concepts of "soft" breaklines. I realized when writing that first article that it is probably a useful exercise to review contours. Thus this part II article will be devoted to this subject and we will continue with breaklines in the third article of the series.

Before we delve in to hard breaklines, it is useful to review contours and how they are generated from a TIN. A contour is a mathematical concept. It is generally a curve along which a function of two variables has a constant value (also called an "isoline"). In terrain modeling, we can express the elevation, z, at any point  $(x, y)$  as a function of that planimetric location;  $z = f(x, y)$ . Thus an elevation contour is a line in x, y along which the value of z remains a constant. If you walk along a contour line, you will never move up or down. In Figure 1 is illustrated a contour rendering (using dynamic contouring in LP360 for ArcGIS®) of an open pit mine. The 1,650' contour is indicated by the red arrow. If you were to walk around this mine, staying on the contour (not recommended!), you would move in the x, y plane but not up or down.

 $\bullet$  LP360 Basic Edition  $\bullet$  ArcGIS LP360 Standard Edition Windows www.LP360.com LP360 sUAS Edition GeoCue 256-461-8289 (phone) LP360 Advanced Edition 256-461-8249 (fax)

Page **1** of **6**

QCoherent Software LLC

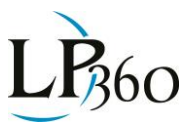

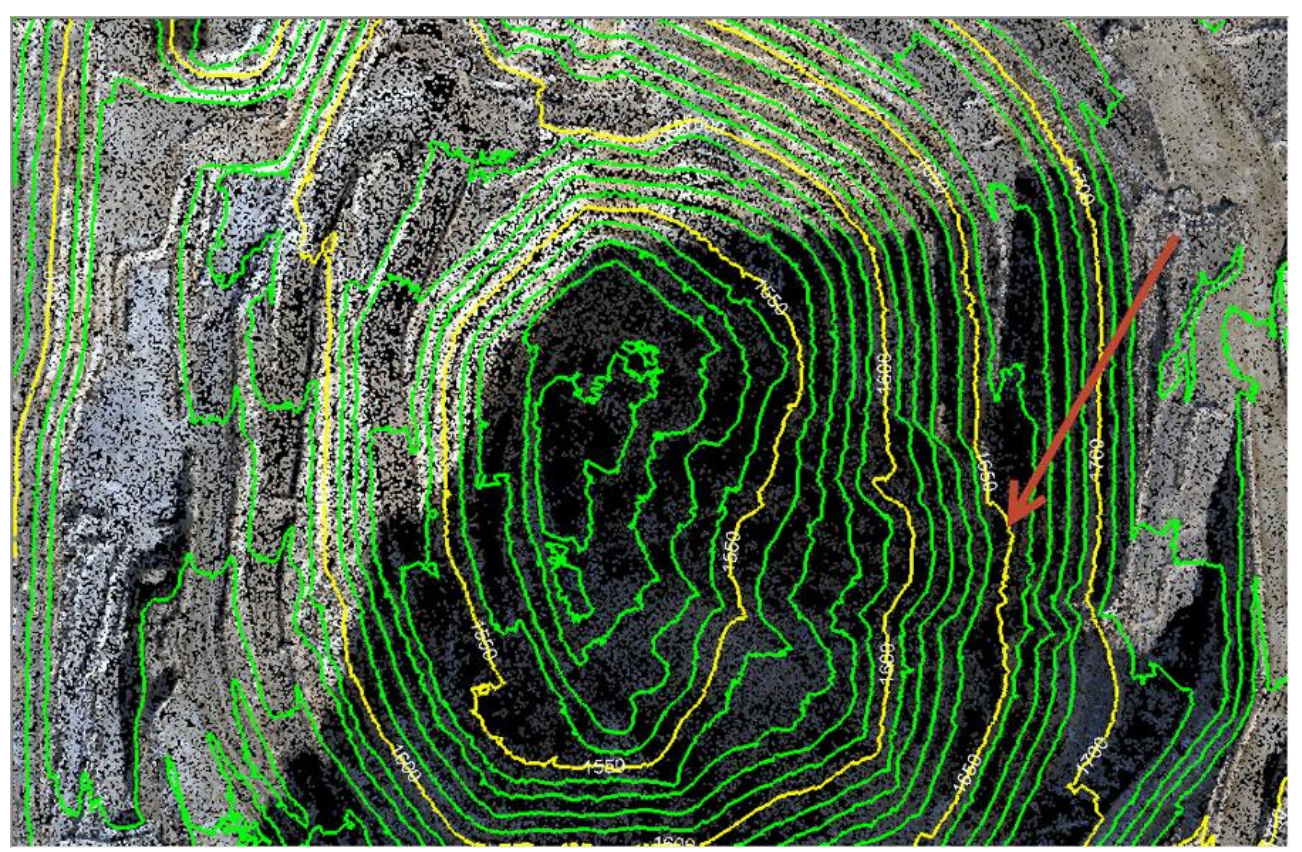

*Figure 1: Mine Contours with 1,650' contour line indicated (point data courtesy Trimble)*

Back in the old days of cartography (way before my days!), contour data were directly collected from the field using survey techniques or from aerial photos (film, not digital) using stereo plotters. Stereo plotters were huge optical-mechanical devices that allowed the user to directly trace contours while looking at the overlapping stereo photos through a binocular optic. An example of one of these beasts is shown in Figure 2. The United States Geological Survey (USGS) had collected elevation data for the entire United States as contour lines. These were published, of course, in the USGS topographic map series (USGS Quad Sheets). These maps were printed from map "separates"; i.e., sheets of photographic film the size of the quad sheet with each layer containing a "theme" that would be printed in a single color. The contour layer was one of these separates.

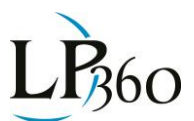

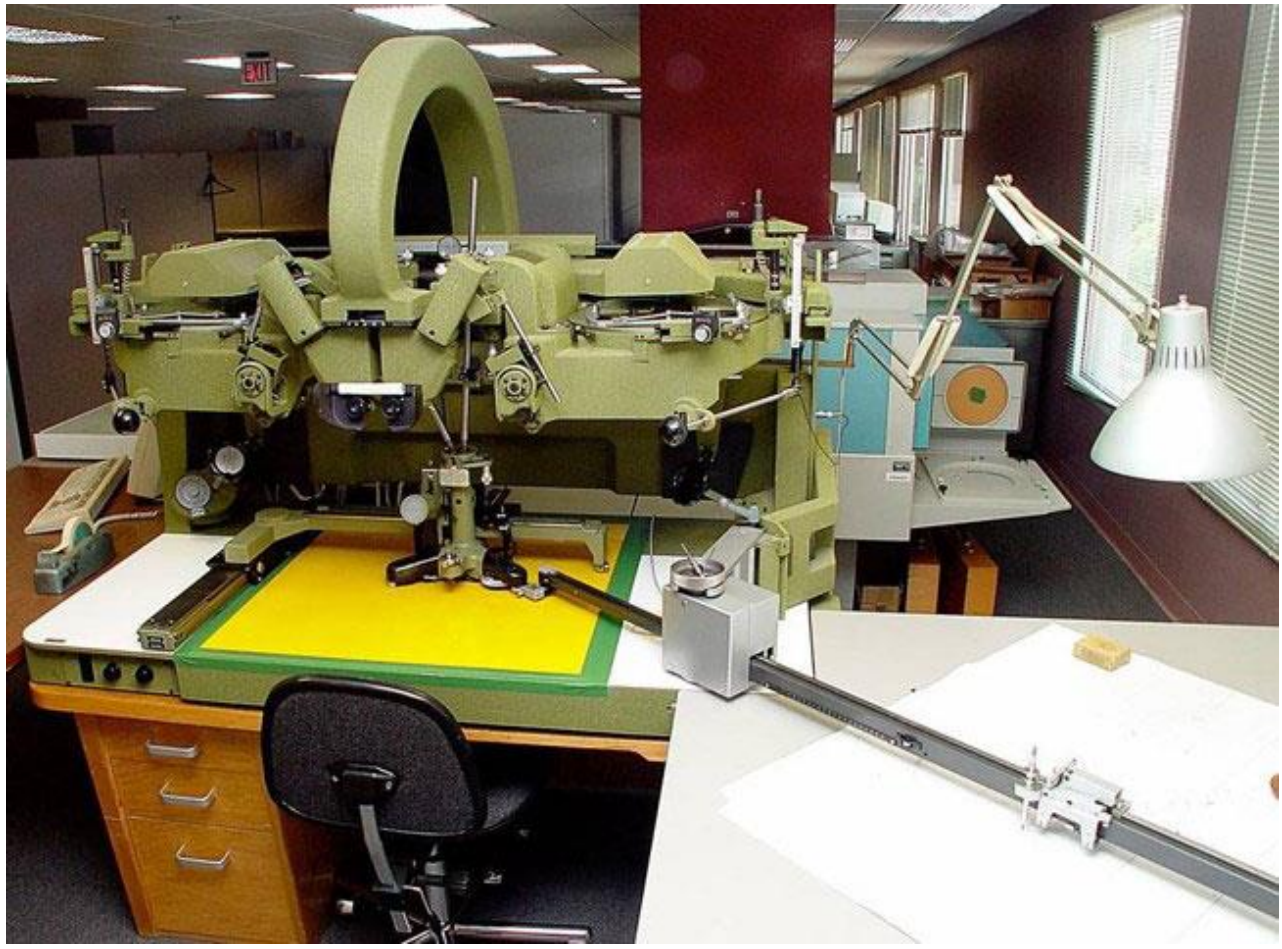

*Figure 2: Stereo plotter set up for tracing*

In the 1980's, the USGS embarked on a massive program to convert the map separates (these pieces of film) to digital format. This conversion was not simply to generate unintelligent raster graphics but to actually convert this essentially "picture" data into intelligent digital mapping data. One portion of this program was to scan the contour separates and, via mathematical algorithms, convert the scanned contour lines into Digital Elevation Models (DEM). Some of this original conversion software is still available in the open source GRASS software. Much of this converted data still comprises the USGS DEM database! Thus when you obtain elevation data from the USGS national holdings, you may well be using scan converted data from the original quad sheets!

I hope you notice the irony in the overall situation. In the beginning, we collected contours by direct survey or by manual tracing from stereo imagery. We then developed scanning and conversion technology to convert this line work to digital elevation "posts." Today, we directly collect elevation posting using LIDAR or dense image matching. We then use contouring algorithms to generate line work! Thus the circle is complete.

**Lewis Graham** Page **3** of **6** QCoherent Software LLC May 2013 www.LP360.com So if we did all of this work back in the 1980s and 1990s to convert contour line work to digital elevation posts, are contours of any remaining practical value? A few years ago, I thought that the answer was a

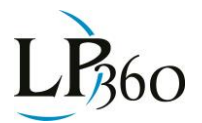

marginal yes. This was when I dealt mostly with the production side of elevation data processing. However, since moving into the exploitation side of elevation modeling by our acquisition of QCoherent Software and my subsequent involvement in developing new algorithms in this arena, I have gained a renewed appreciation for the contour. While 3D visualization is definitely the way to visualize 3D data, the contour provides an extremely useful visualization tool when superimposed on a 2D model. I think you will agree that it adds a lot to the visual comprehension experience, even when viewing a 3D model. We discussed this in the March 2013 issue of LP360 News. I have repeated an image from that issue as Figure 3.

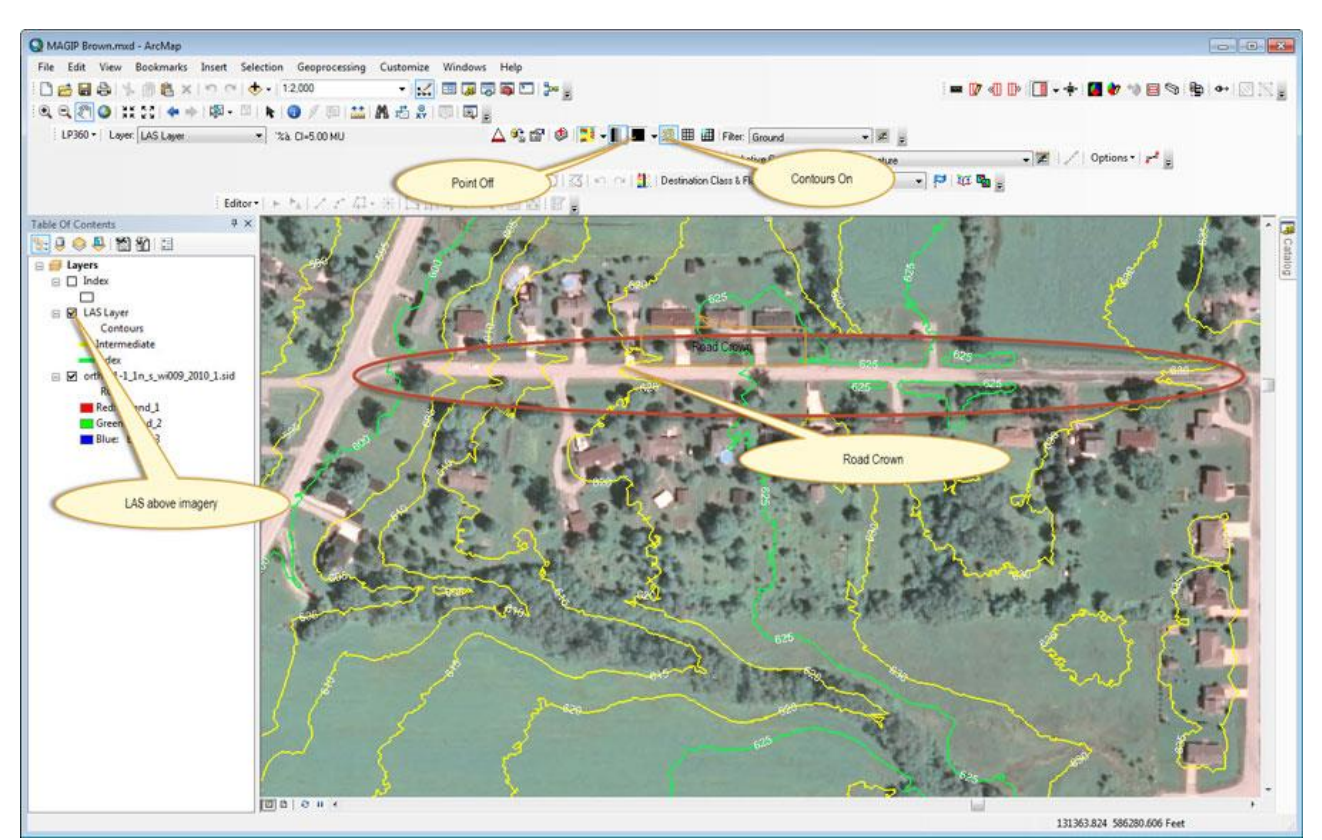

*Figure 3: Adding vertical visualization to a two-dimensional image*

So what does all of this have to do with breaklines, the original theme of this current series? Well, contours are a very good tool for analyzing the behavior of constrained elevation models. For example, if we have a non-flowing water body (for example a pond) surrounded by land, we expect the surface of the water body to be flat. If it were not flat, the water would be flowing, violating the "hydro" constraint we placed on our model. Visualizing the contour lines surrounding the water body provides a very quick and intuitive means of validating the elevation surface. Figure 4 depicts a TIN rendering of a LIDAR project area with an enforced water body breakline. Notice how the contours follow the shoreline and do not cross the water body.

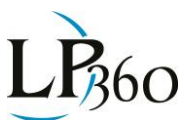

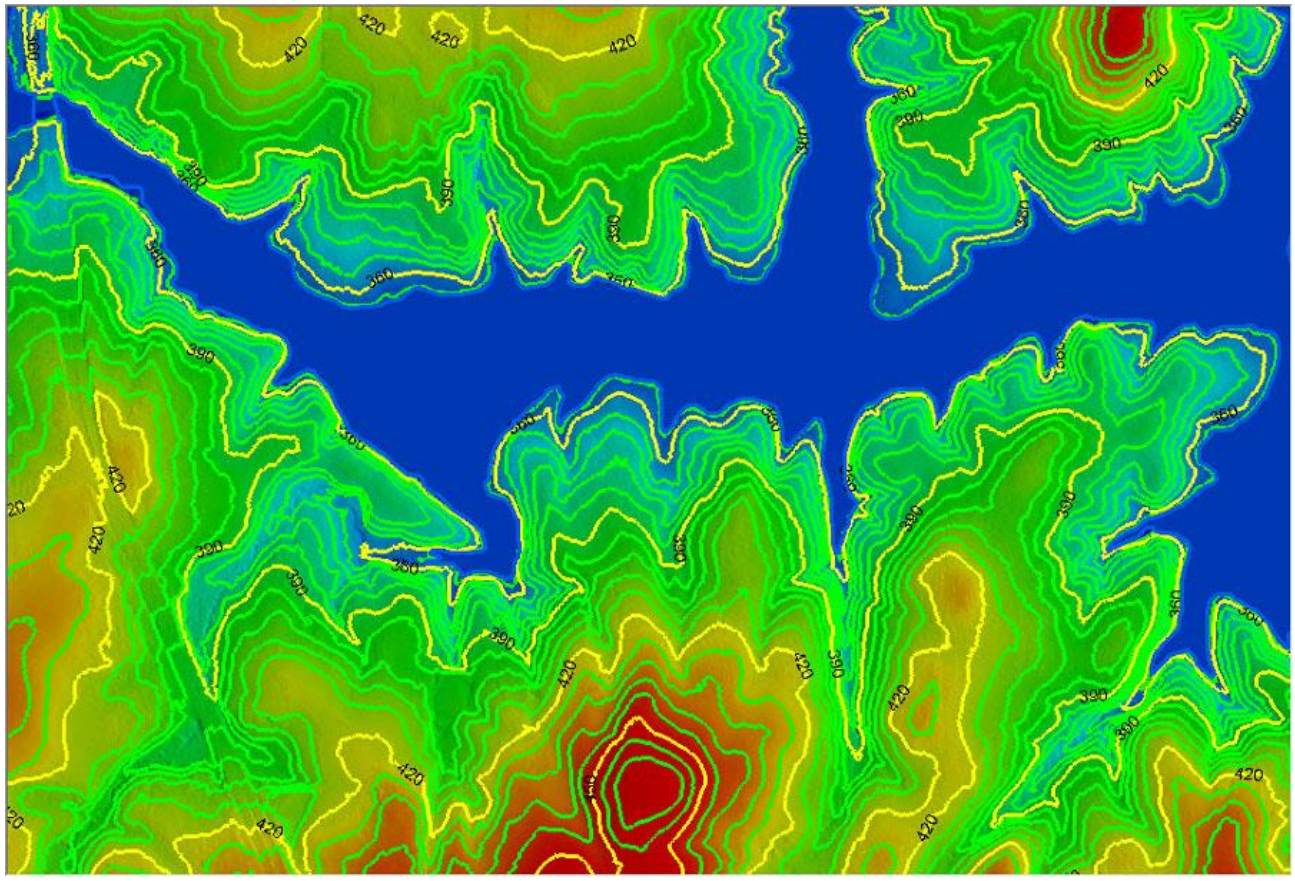

*Figure 4: Enforced water body breaklines*

It is instructive to know how the contours are constructed. A common algorithm (used in LP360) is to find where a desired contour crosses an edge of the TIN representation of the point data. This is illustrated in Figure 5 for the contour at 360 feet.

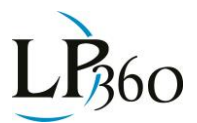

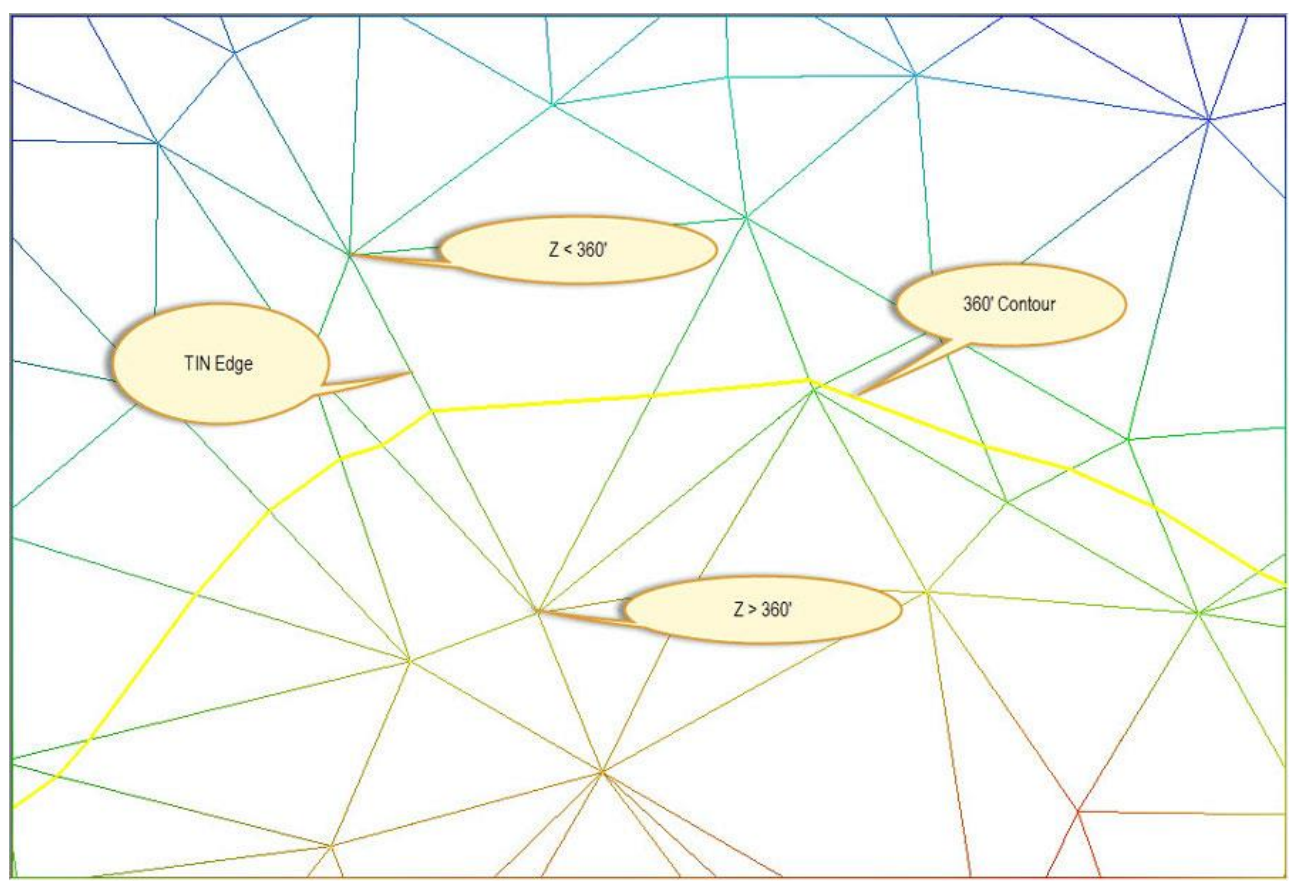

*Figure 5: Drawing a contour*

Conceptually (it is not actually done in this manner for performance reasons) a contour is traced throughout the TIN mesh. If one node of an edge is above the desired contour elevation and the other node of the edge is below the contour elevation, the contour must cross that edge. For example, when tracing the 360' contour, if we encounter a node at an elevation of 358' and an edge connected node at 362', we know the contour must cross this edge. Of course, it is not sufficient to trace this single contour since the project area can contain many contours at the 360' level. This means that every triangle must be inspected for an edge crossing.

Elevation models can be constrained by inserting edges that model the desired (or, more accurately, the true) behavior of the data. For example, to model a flat water body, we need a set of connected edges surrounding the water body with each node at the water body elevation. This modeling of elevation surfaces using breaklines will be the subject of the third edition of this series – stay tuned!